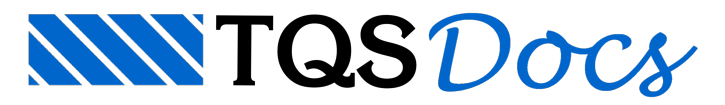

# Critérios de Projeto

### Bitola para engarrafamento

Foi incluído critério para que permite definir a bitola a partir da qual as barras longitudinais dos pilares serão detalhadas com engarrafamento.

# Critérios de projeto

Os critérios de projeto que controlam o desenho do nível do pavimento estão definidos no arquivo de critérios do pilar. Para acessar este critério, no Gerenciador, ativar o TQS Pilar e executar "Editar" - "Critérios" - "Projeto" -"Desenho - "Ferros longitudinais" - "Desenho longitudinal com engarrafamento" - "Sim, a partir da bitola configurada" - "Bitola a ser engarrafada".

# Espaçamento máximo entre grampos em seção qualquer

Foi incluído critério que permite definir o espaçamento máximo entre grampos, algo que anteriormente apenas podia ser feito no Editor de Seções.

#### Critérios de projeto

Os critérios de projeto que controlam o desenho do nível do pavimento estão definidos no arquivo de critérios do pilar. Para acessar este critério, no Gerenciador, ativar o TQS Pilar e executar "Editar" - "Critérios" - "Projeto" - "Arm. Transversal - "Espaçamento máximo" - "Espaçamento máximo entre grampos de seção qualquer".

# Formato dos estribos

Foi incluído critério que permite definir o tipo de detalhamento que será utilizado nos estribos: fechados ou abertos. A opção de estribos abertos apenas é utilizada em pilares cuja maior dimensão seja, no mínimo 3 vezes a menor dimensão.

# Critérios de projeto

Os critérios de projeto que controlam o desenho do nível do pavimento estão definidos no arquivo de critérios do pilar. Para acessar este critério, no Gerenciador, ativar o TQS Pilar e executar "Editar" - "Critérios" - "Projeto" -"Seção Retangular" - "Estribos" - "Formato dos estribos".